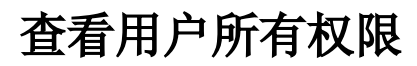

系统中内置报表,列出用户所拥有的权限。

[报表入口](#page-0-0) [报表介绍](#page-0-1) [过滤条件](#page-0-2) [报表字段](#page-1-0)

## <span id="page-0-0"></span>报表入口

切换到 "分析展现"->"分析报表"->"system"目录->"分析报表"文件夹,点击"查看用户所有权限"。

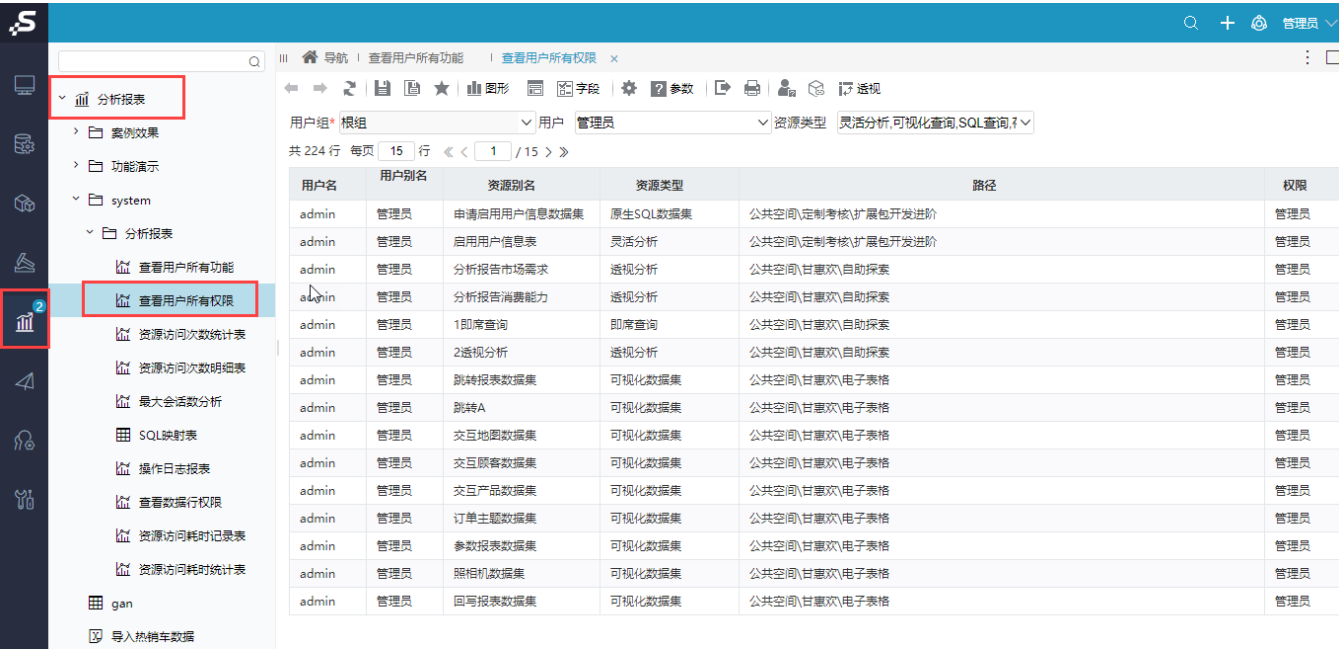

# <span id="page-0-1"></span>报表介绍

报表界面如下:

#### ← → 2 | 目 画 ★ | 山野 画 图28 | 章 図8数 | ■ 島 | 島 | 岛 | ラ速视

<span id="page-0-2"></span>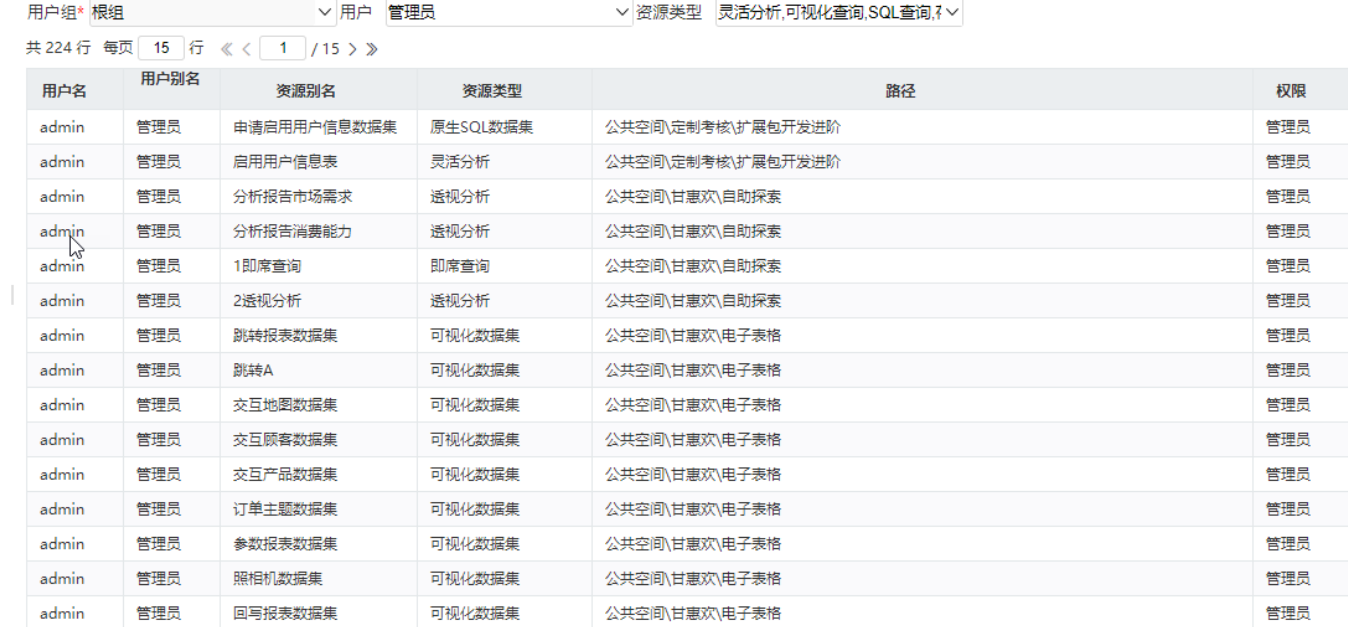

## 过滤条件

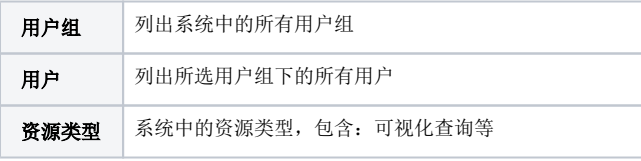

#### ← → 2 | 目 画 ★ | 山哪 画 图?# | 章 図 #数 | ■ 島 | ▲ © 17 #kk

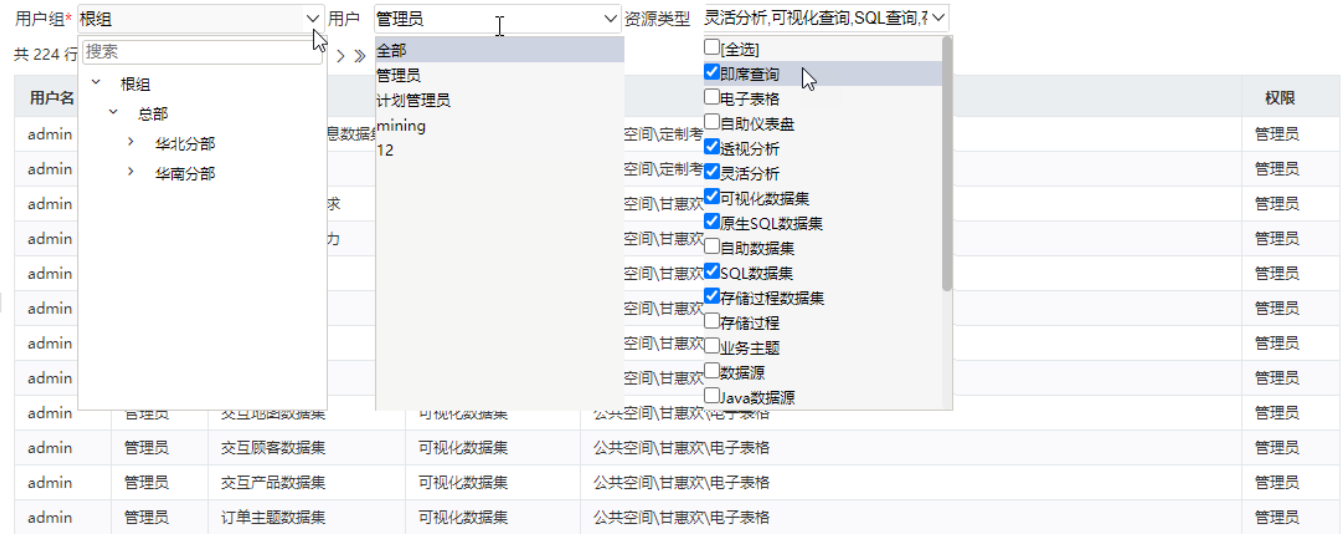

### <span id="page-1-0"></span>报表字段

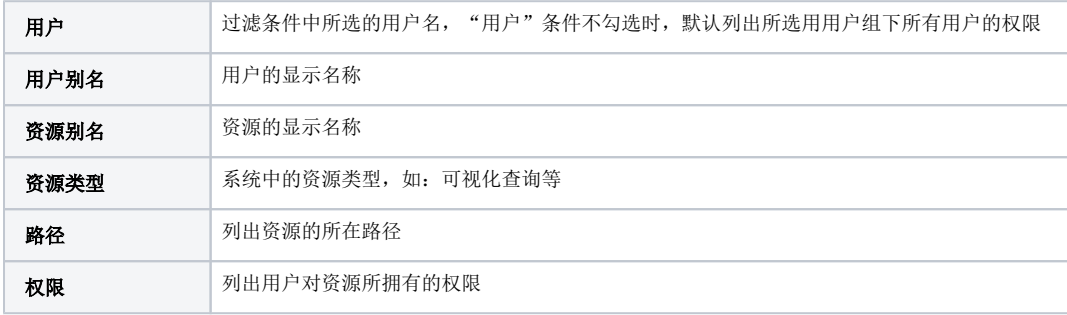